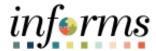

## **Miami-Dade County**

# Accounts Receivables – Offset an Item Job Aid

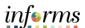

#### **PURPOSE AND DESCRIPTION**

#### **Purpose**

This document explains how to offset an item manually.

### **Description**

The key actions are to manage offsetting an item, creating a maintenance worksheet, identifying the customer, and selecting a debit and a credit.

#### **OFFSET AN ITEM**

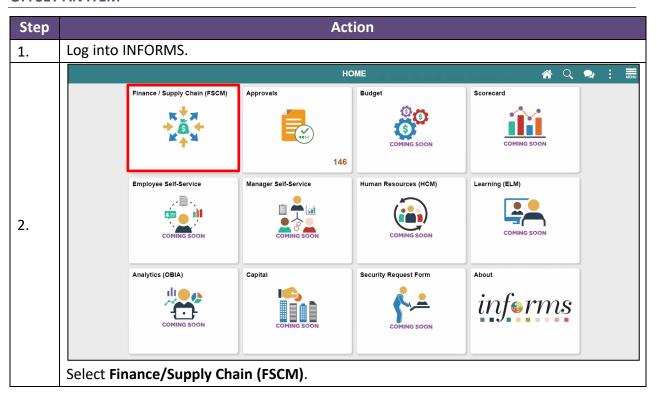

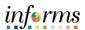

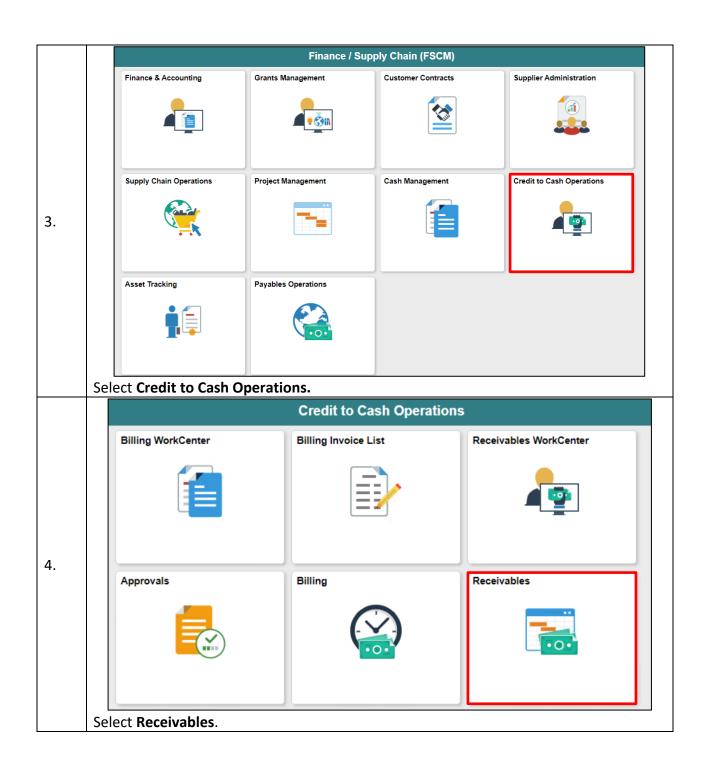

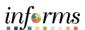

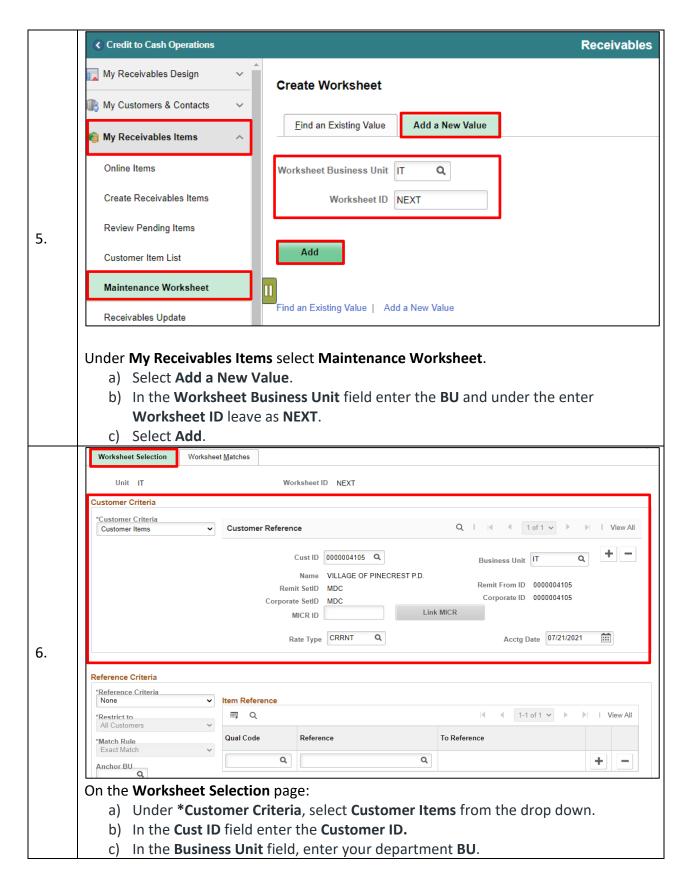

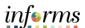

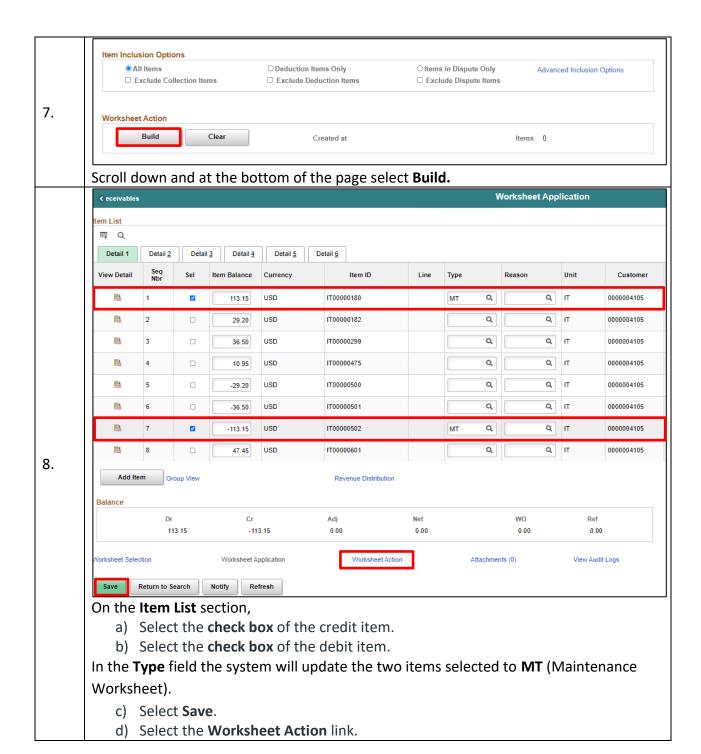

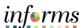

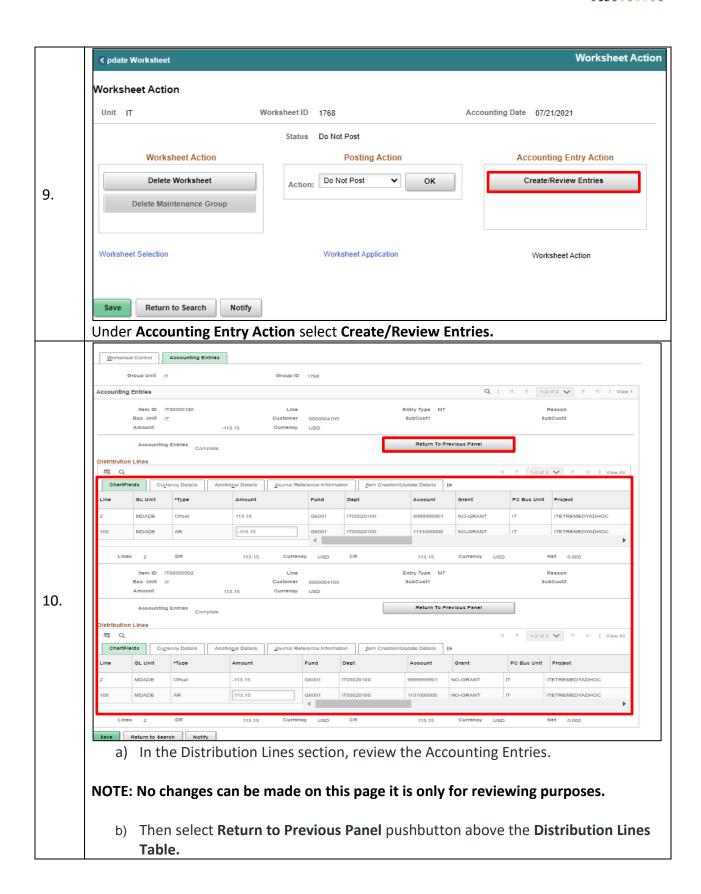

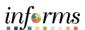

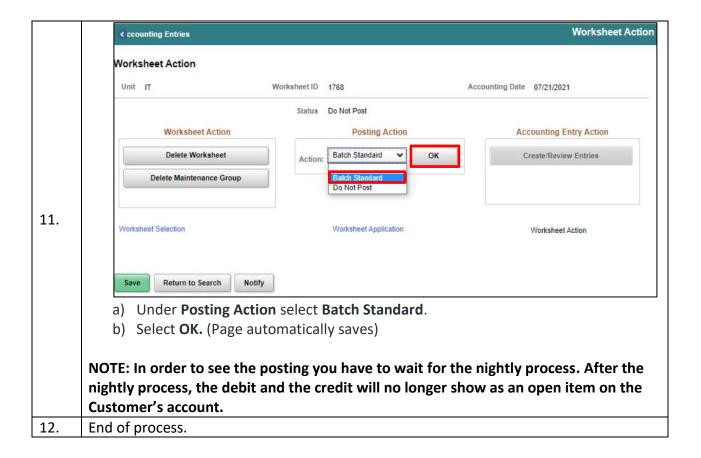